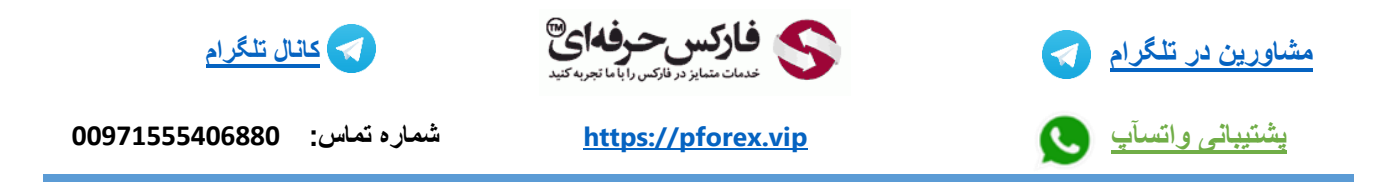

## **افتتاح حساب آی سی ام بروکرز ICMBROKERS و تکمیل آن**

.1 برای افتتاح حساب در بروکر آی سی ام بروکرز کافی است تا

- 1. عکس و یا اسکن کارت شناسایی ( شناسنامه، گواهینامه، کارت ملی و یا پسپورت ) ( تنها یکی کافی است )
	- .2 آدرس ایمیلی که به آن دسترسی دارید
	- .3 شماره تماس ترجیحا همراه یا موبایل
		- .4 آدرس محل سکونت و یا کار

را برای ما به یکی از روشهای زیر ارسال کنید

- $\mathsf{info} @ \mathsf{p}$ forex.com و ارسال به آدرس ایمیل
- ارسال در تلگرام و یا واتس آپ به شماره 00971555406880

.2 بعد از دریافت مدارک توسط فارکس حرفه ای، افتتاح حساب معامالتی آغاز و بعد از ثبت نام به مشتری اعالم می کنیم. یک ایمیل فعال سازی از سمت کارگزار به معامله گر ارسال می شود که با کلیک بروی Verification Link حساب فعال می شود. (حتما وی پی ان VPN روشن باشد).

نکته : حتما باید وی پی ان یا فیلتر شکن)VPN )قبل از کلیک بروی لینک فوق روشن باشد.

نکته1 : در صورت عدم دسترسی به وی پی ان، می توانید آن را به آدرس INFO@PFOREX.COM فوروارد کنید تا فعال سازی توسط فارکس حرفه ای انجام شود.

نکته:2 در صورت عدم دریافت ایمیل از کارگزار در پوشه inbox لطفا پوشه های spam ، junk و یا bulk را در ایمیل خود بررسی کنید و روی لینک کلیک کنید. اما اگر باز هم مشاهده نکرید، با همکاران در تلگرام و یا واتس آپ تماس و اعالم نمایید

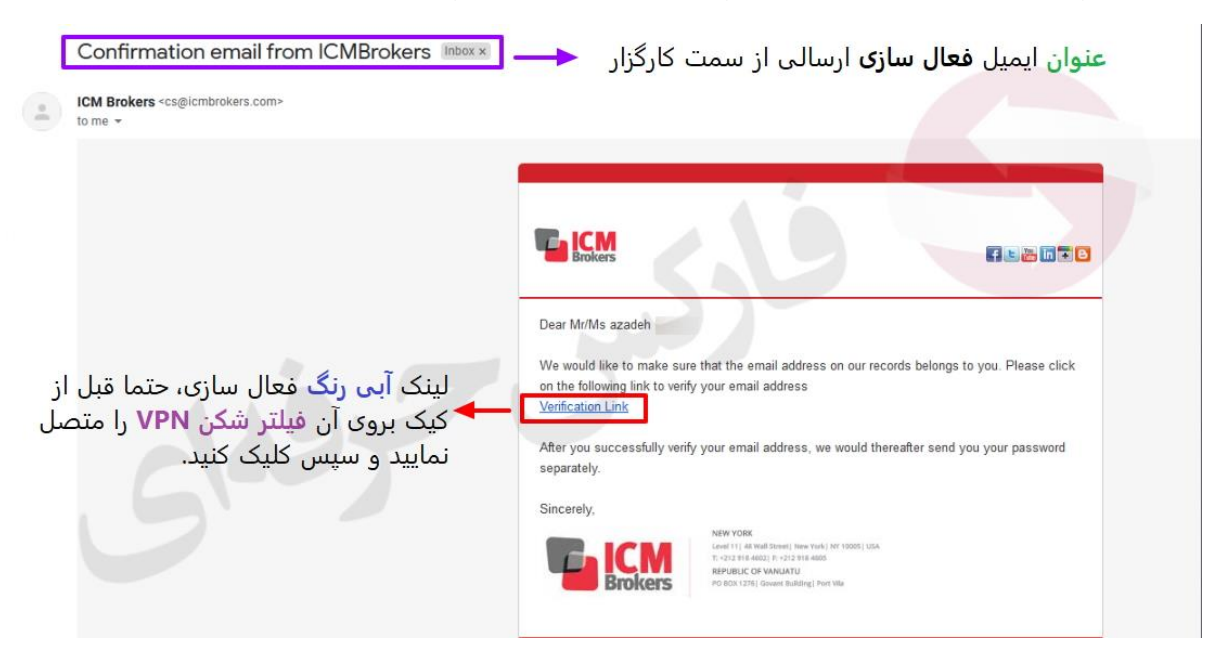

۳. بعد از کلیک بروی لینک فعال سازی و آدرس ایمیل تایید و پیام زیر مشاهده می شود (فیلتر شکن VPN روشن باشد)

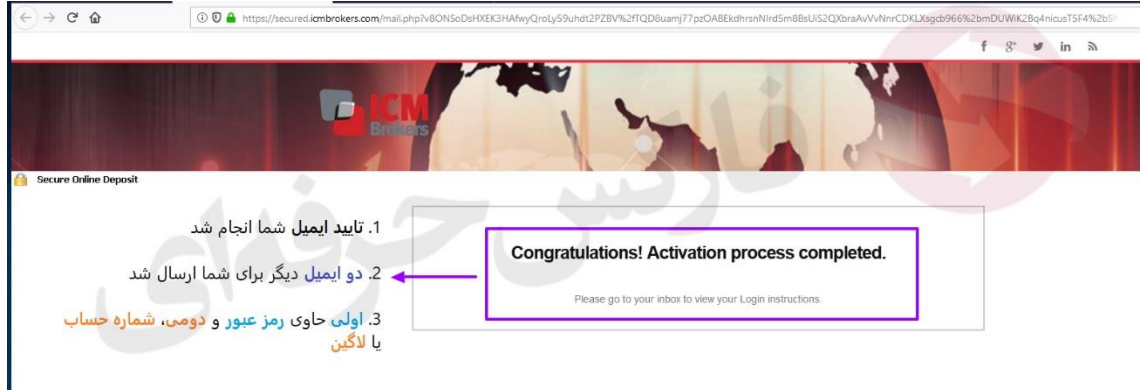

.4 سپس 2 ایمیل دیگر ارسال می شود. ایمیل اول شامل رمز عبور یا Password Master و سایر پسورد های غیر ضروری می شود. نکته : تنها رمز عبور برای استفاده برای معامالت در متاتریدر4 در کامپیوتر و یا گوشی Password Master است و باقی پسورها کاربردی ندارد.

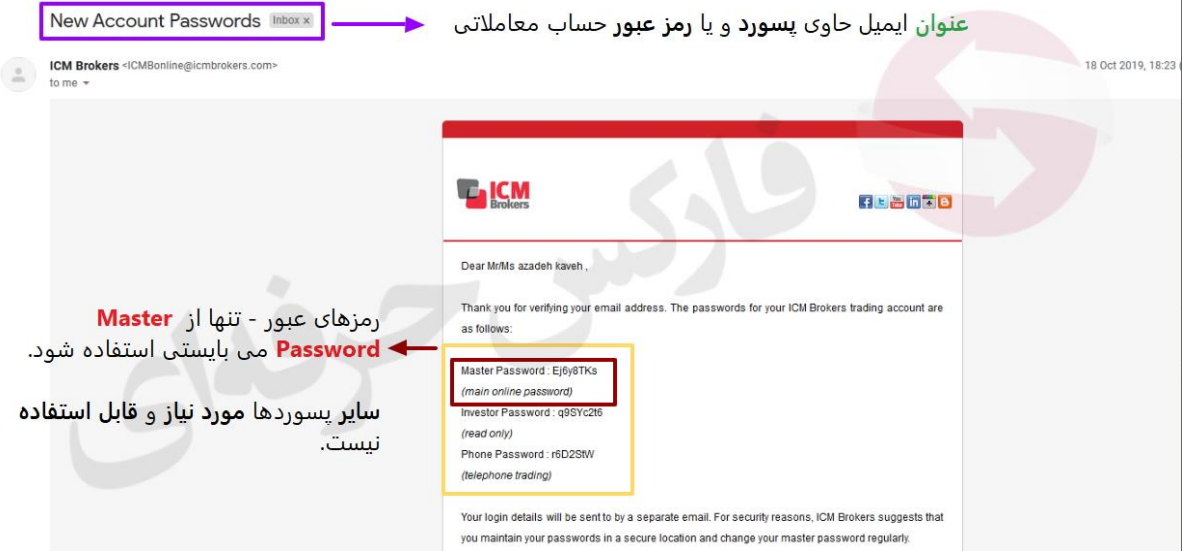

۵. ایمیل بعدی شامل شماره حساب معاملاتی که ۶ رقمی است (مشخص شده در لینک زیر) و لینک دانلود متاتریدر۴ بروکر آی سی ام بروکرز است. نکته: شماره حساب معامالتی ارسالی در این ایمیل برای ورود به حساب در متاتریدر4 استفاده می شود. نکته:1 برای دانلود متاتریدر4 بروی دانلود [Download](http://icmbrokers.com/icm4setup.exe) کلیک کنید. ) با استفاده از فیلتر شکن VPN)

نکته:2 در صورت عدم دسترسی به فایل، می توانید به مشاوری در تلگرام و یا واتس آپ مراجعه کنید تا برای شما فایل متاتریدر4 را ارسال نمایند.

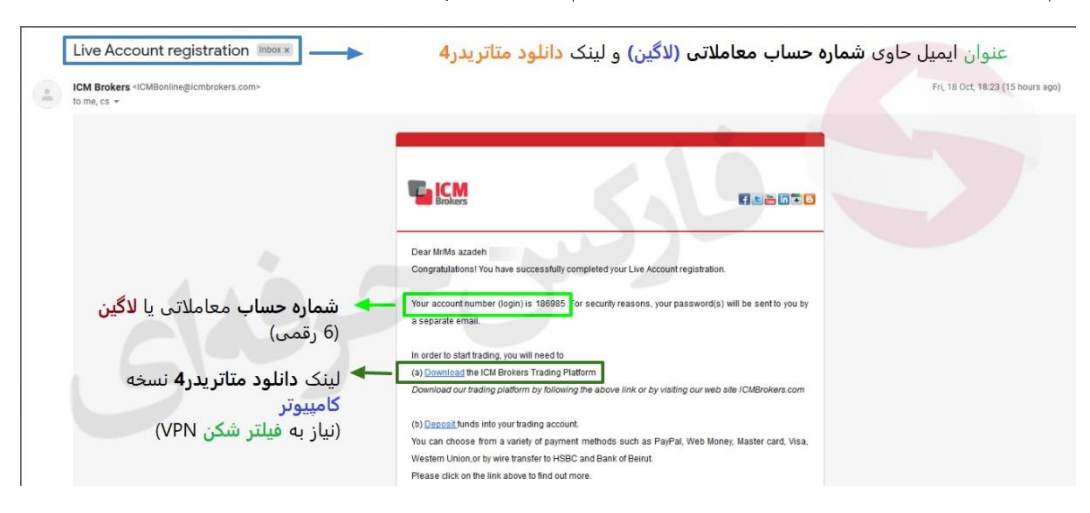

.6 برای معامالت در بروکر آی سی ام بروکرز ICMBROKERS تنها می توانید از متاتریدر4 نسخه کامپیوتر و یا گوشی استفاده کرد.

بعد از دانلود و نصب متاتریدر۴ با استفاده از شماره حساب معاملاتی ۶ رقمی و رمز عبور و انتخاب سرور ICMBrokers-Live می توانید وارد حساب معامالتی خود شوید و به معامالت بپردازید.

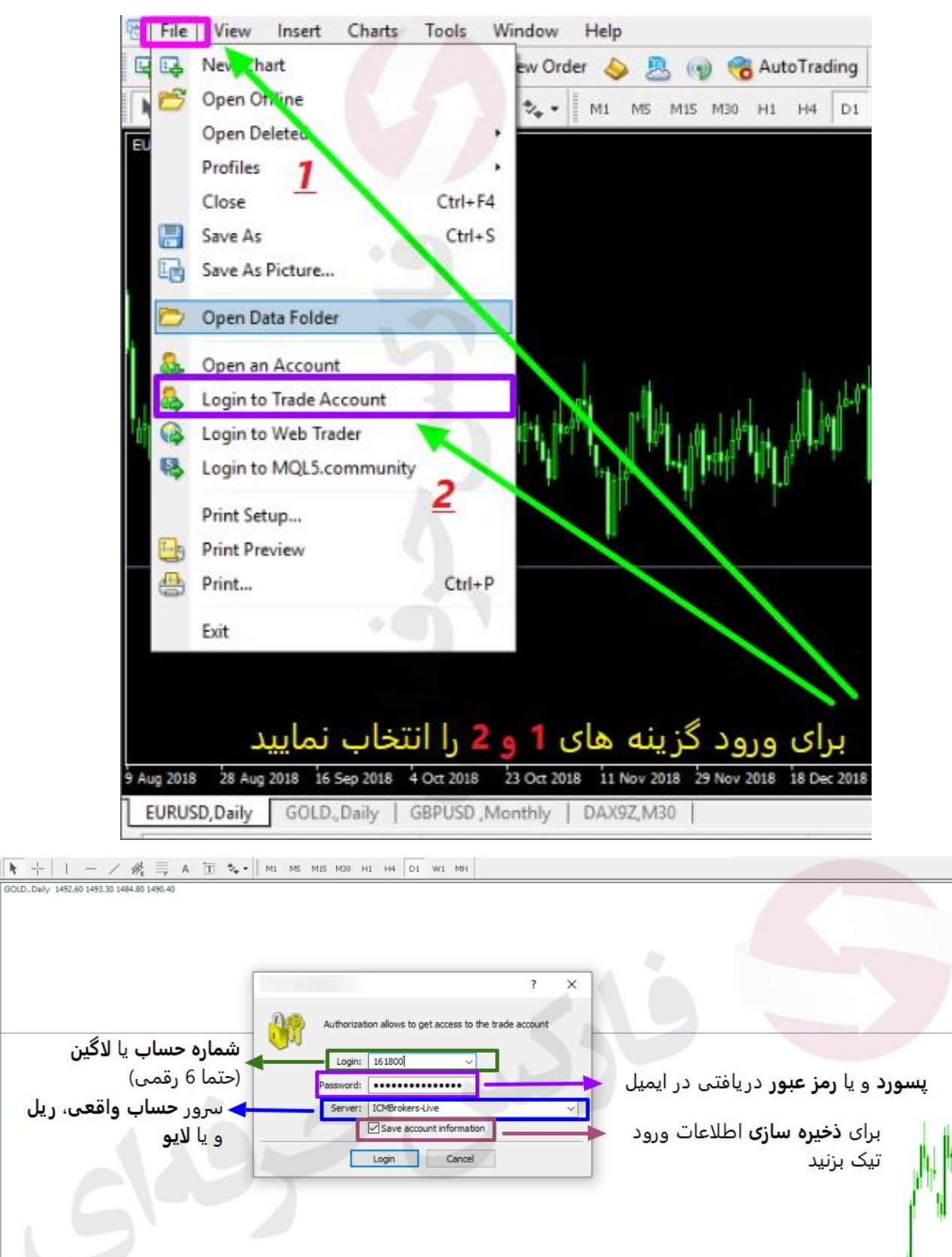

.7 روشهای واریز و برداشت ارائه شده توسط فارکس حرفه ای به مشتریان

- واریز و برداشت ریالی زیر 1 ساعت در بانکهای مانند ملت، ملی، سامان و صادرات
	- تحویل دالر دستی فقط در تهران ) برای مشتریان فعال(
		- تحویل دالر در اکراین، گرجستان، امارات و ترکیه
	- دریافت پول توسط وسترن یونیون Union Western
- کیف پول های الکترونیک و ارزهای دیجیتال وب مانی بیت کوین پرفکت مانی
	- انتقال موجودی در بروکرهای دیگر ) مختص به مشتریان فارکس حرفه ای (

برای استعالم قیمت، گرفتن شماره حساب های بانکی و سایر هماهنگی ها، در تلگرام و یا واتس آپ تماس حاصل فرمایید.

.8 برای دانلود متاتریدر4 آی سی ام بروکرز در کامپیوتر و یا گوشی های هوشمند، می توان از لینک های زیر اقدام نمود. دانلود متاتریدر4 بروکر آی سی ام بروکرز در کامپیوتر:

<http://media.pforex.com/platforms/icm-mt4-pforex.exe>

دانلود اپلیکیشن متاتریدر4 بروکر ICMBROKERS برای اندروید Android :

[https://download.mql5.com/cdn/mobile/mt4/android?utm\\_source=www.metatrader4.com&utm\\_campaign=download](https://download.mql5.com/cdn/mobile/mt4/android?utm_source=www.metatrader4.com&utm_campaign=download) دانلود اپلیکیشن متاتریدر4 بروکر آی سی ام برای گوشی های آی او اس IOS( آیفون و آی پد( :

[https://download.mql5.com/cdn/mobile/mt4/ios?utm\\_source=www.metatrader4.com&utm\\_campaign=download](https://download.mql5.com/cdn/mobile/mt4/ios?utm_source=www.metatrader4.com&utm_campaign=download)

.9 در گوشی های اندروید و آی او اس هم حتما سرور Live-ICMBorkers را استفاده کنید تا به راحتی از معامالت در گوشی های هوشمند لذت ببرید و امکان معامالت در هر مکان برای معامله گر فراهم است.

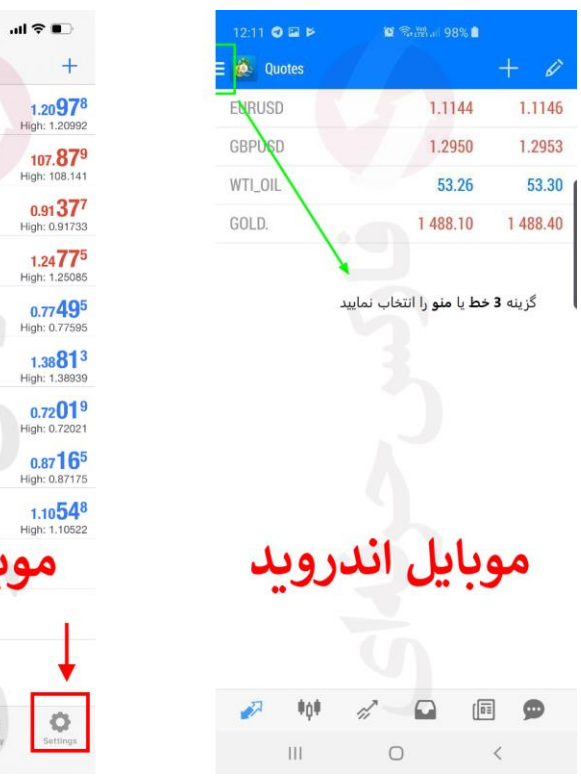

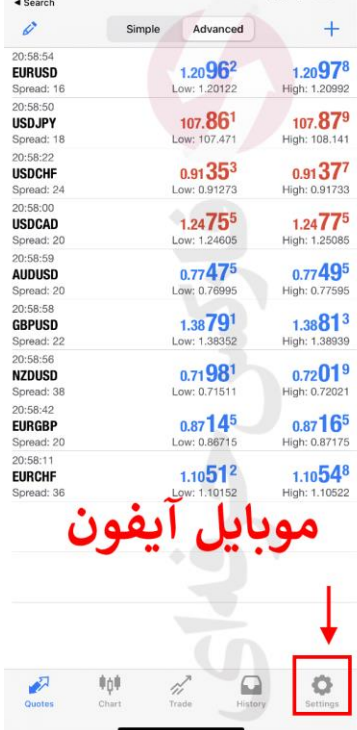

 $2:59$ 

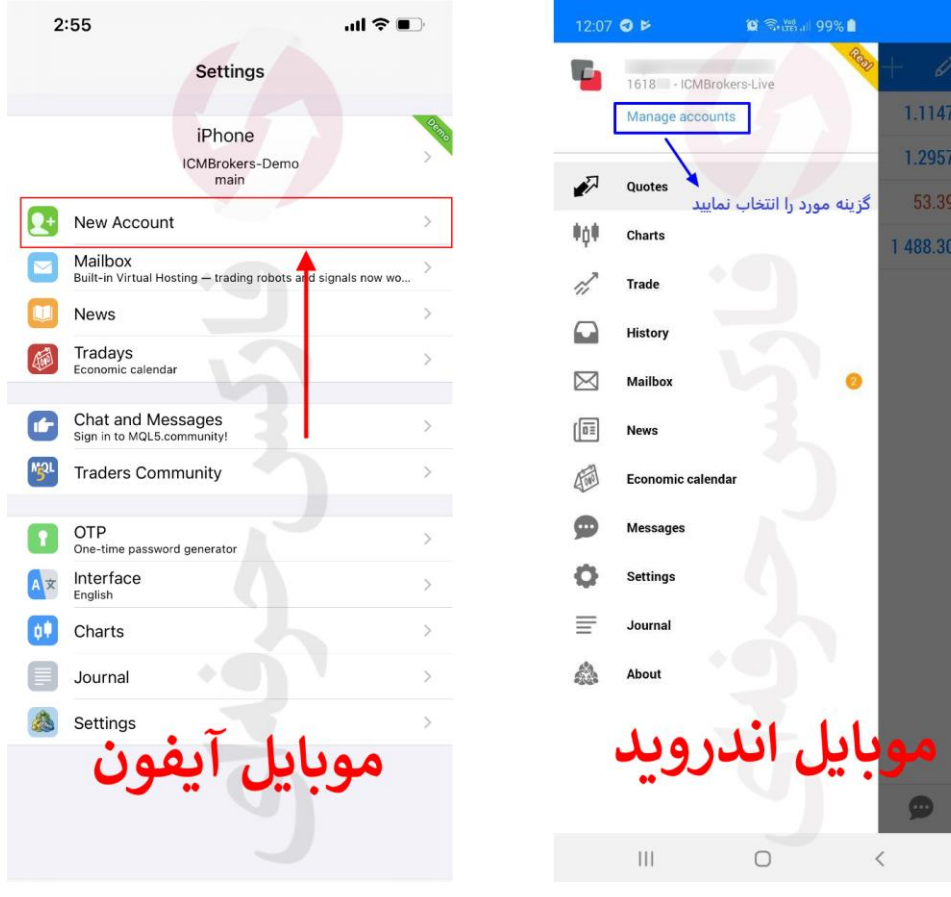

 $12:07$  **E O**  $\blacktriangleright$  $\circledR \circledR$  and  $\circledR$  $\equiv$   $\bigotimes$  Accounts  $\bullet$   $\boxplus$  $\mathbf{\mathcal{L}}$ 1618 - ICMBrokers-Live  $\bigcirc$ .44 USD گزینه + یا اضافه نمودن حساب را انتخاب نمایید

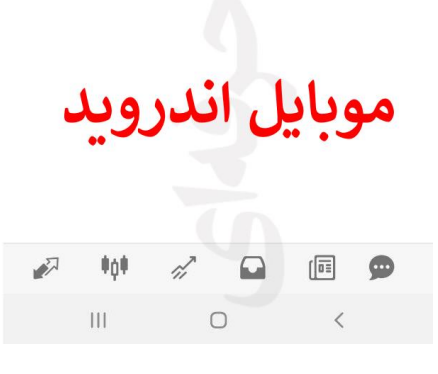

سپس

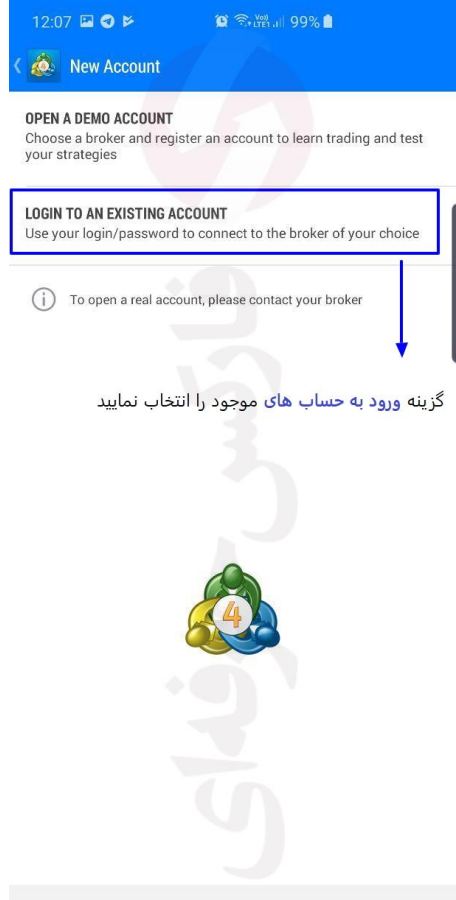

 $\vert\vert\vert$  $\bigcirc$  $\,<$ 

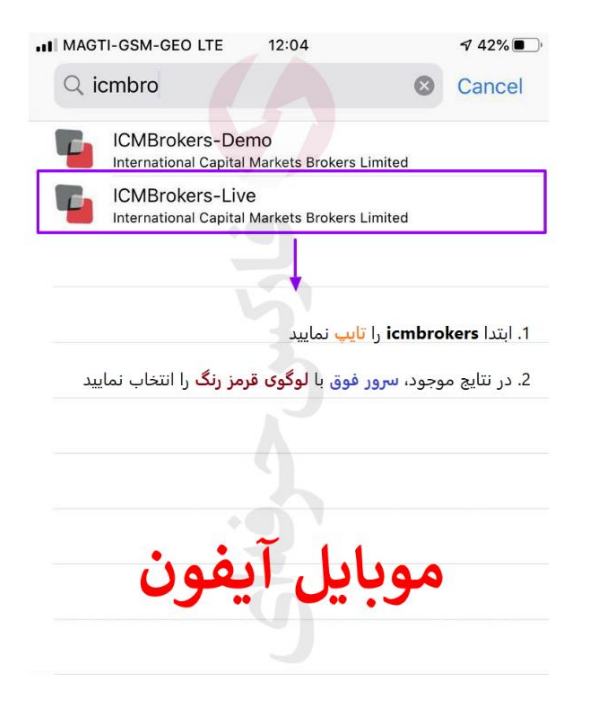

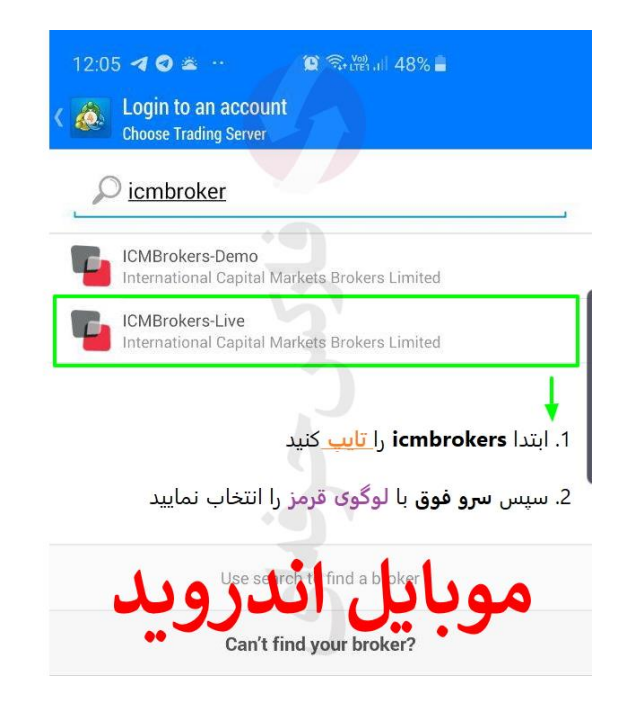

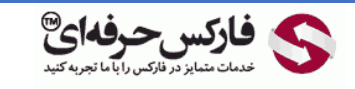

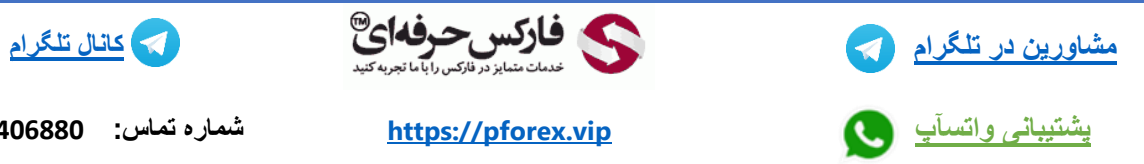

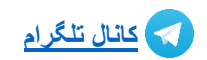

**[پشتیبانی واتسآپ](https://wa.me/971555406880) [vip.pforex://https](https://pforex.vip/) شماره تماس: 00971555406880**